## **JOHANNUS**

Symphonica

Benutzerhandbuch

Symphonica

die Kraft der Tradition, lebensechte Klänge

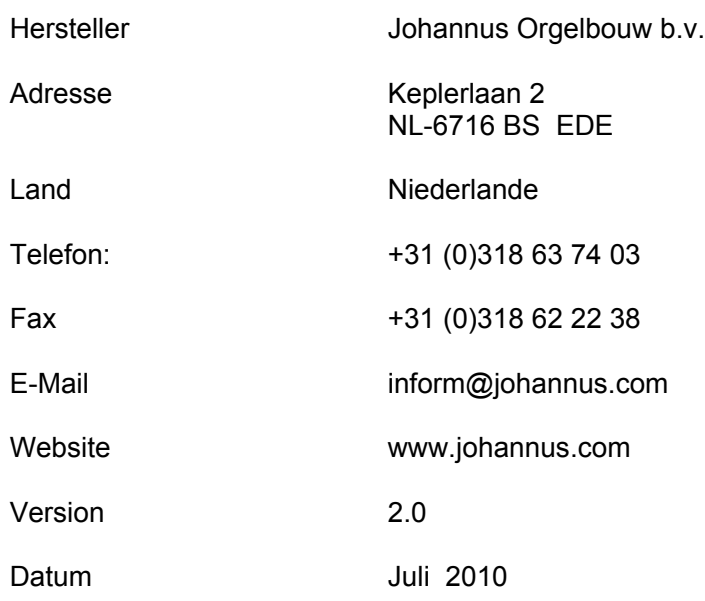

#### **© 2010, Johannus Orgelbouw b.v.**

Alle Rechte vorbehalten. Kein Teil dieser Anleitung darf ohne die vorherige schriftliche Zustimmung von Johannus Orgelbouw b.v. durch digitales Speichern, Nachdruck, Fotokopie, Mikrofilm, oder auf andere Weise und mit anderen Mitteln gleich welcher Art, vervielfältigt und/oder veröffentlicht werden.

# **INHALTSVERZEICHNIS**

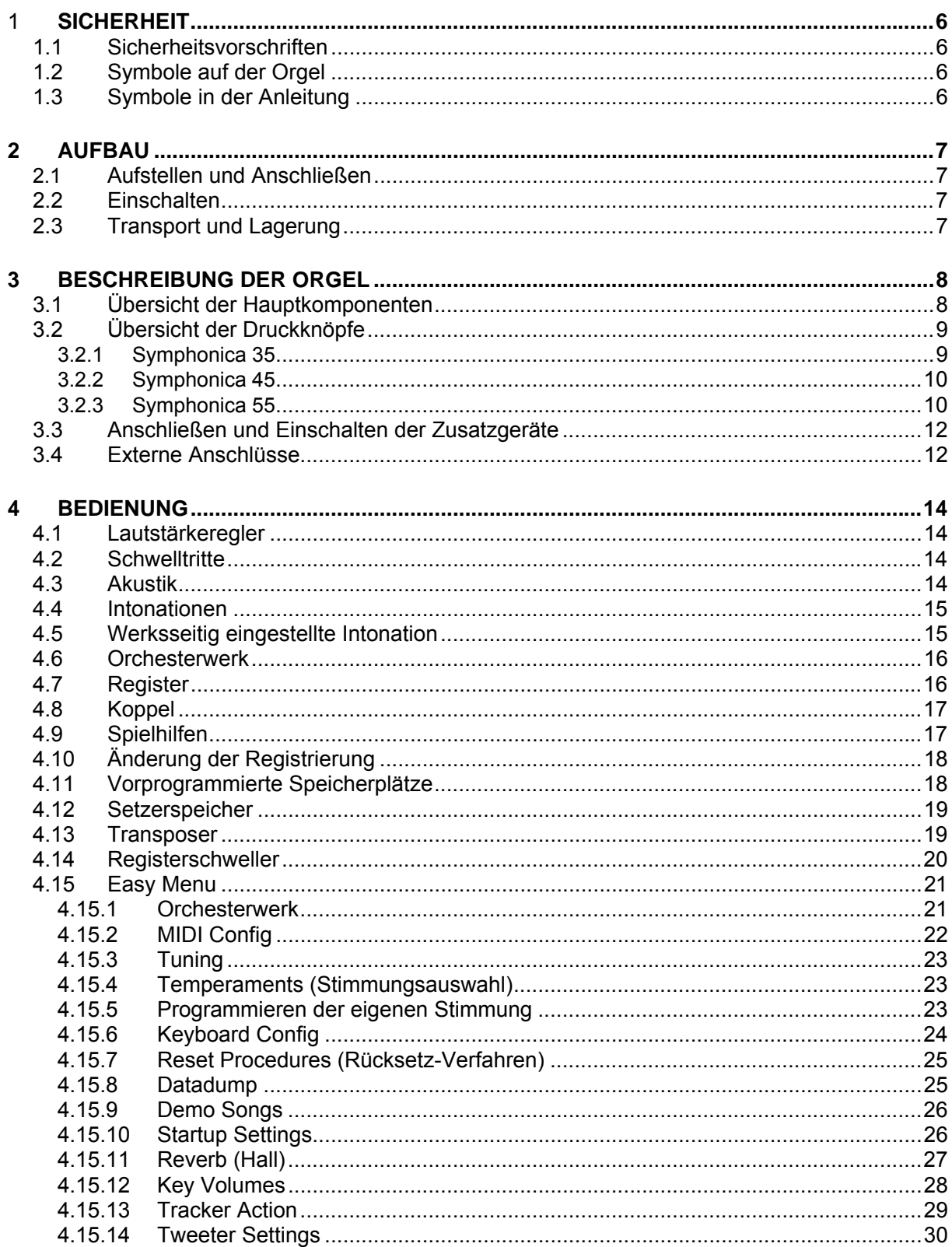

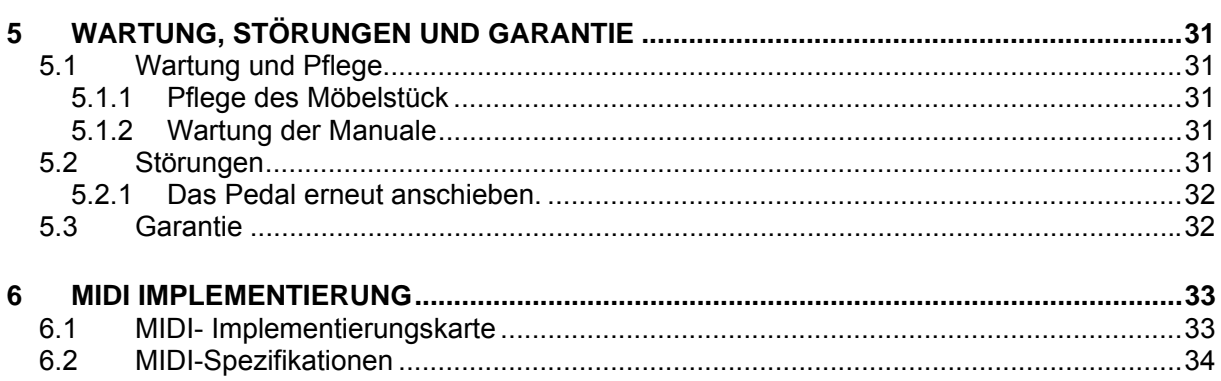

# **1 SICHERHEIT**

## **1.1 Sicherheitsvorschriften**

- Stellen Sie die Orgel auf einem horizontalen und stabilen Untergrund auf.
	- Schließen Sie die Orgel an eine geerdete Wandsteckdose an die Netzversorgung an.
	- Schalten Sie die Orgel aus, wenn sie nicht in Gebrauch ist.
	- Stellen Sie die Orgel nicht in einem feuchten Raum auf.
	- Sorgen Sie dafür, dass die Orgel nicht mit Flüssigkeiten in Berührung kommt.
	- Befolgen Sie die Hinweise und Vorschriften dieser Anleitung.
	- Bewahren Sie diese Anleitung griffbereit bei der Orgel auf.
	- Nur ein von Johannus Orgelbouw b.v. autorisierter Techniker darf die Orgel öffnen. Die Orgel enthält elektrostatisch empfindliche Komponenten. Die Garantie verfällt, wenn eine nicht dazu autorisierte Person die Orgel geöffnet hat.

## **1.2 Symbole auf der Orgel**

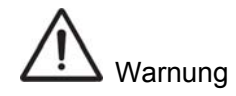

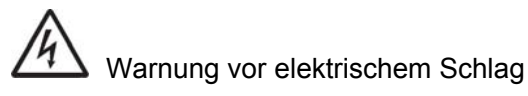

Warnung vor elektrostatisch empfindlichen Komponenten

# **1.3 Symbole in der Anleitung**

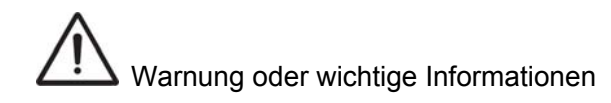

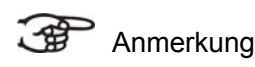

# **2 AUFBAU**

## *2.1* **Aufstellen und Anschließen**

- 1. Stellen Sie die Orgel auf einem horizontalen und stabilen Untergrund auf.
- 2. Die Orgel muss etwas nach hinten geneigt aufgestellt werden.
- 3. Schieben Sie die Pedale (A) gegen die Pedalplatte der Orgel (B) an.
- 4. Stellen Sie die Orgel gerade hin.
- 5. Schieben Sie das Notenpult (C) mit Hilfe der Notenpultstützen in die beiden Öffnungen der Registerplatte.
- 6. Stellen Sie die Orgelbank über dem Pedal auf.
- 7. Kontrollieren Sie, ob die Netzspannung der Orgel mit der Netzspannung Ihres Stromnetzes übereinstimmt. Siehe Serienschild (D).
- 8. Schließen Sie die Orgel an eine geerdete Wandsteckdose an die Netzversorgung an.

# г Δ

## **2.2 Einschalten**

Schalten Sie die Orgel mit dem Ein-/Aus-Schlüsselschalter rechts neben den Manualen ein.

Warten Sie ein paar Sekunden. Das Starten der Bedienfunktionen und Einstellungen kostet einige Zeit.

Die Lämpchen des SET- und des 0-Druckknopfes leuchten auf und auf dem Display werden die Einstellungen angezeigt.

## **2.3 Transport und Lagerung**

Achten Sie bei Transport und Lagerung auf Folgendes:

- Entfernen Sie das Notenpult und das Pedal der Orgel.
- Relative Luftfeuchtigkeit im Lagerraum: 10 bis 90 %.

B

# **3 BESCHREIBUNG DER ORGEL**

# **3.1 Übersicht der Hauptkomponenten**

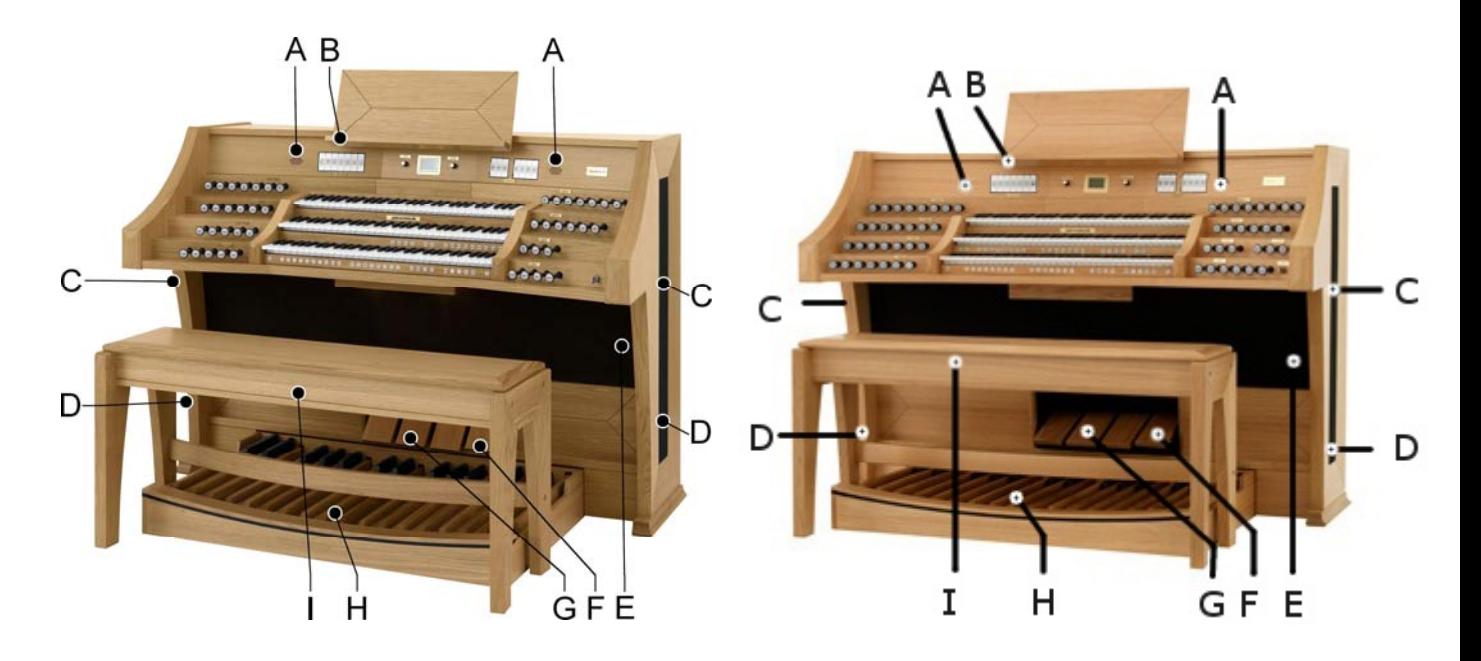

Symphonica 35 Symphonica 45

- A Hochtonlautsprecher
- B Notenpult
- C Surround-Lautsprecher
- D Subwoofersystem
- E Lautsprecher
- F Registerschweller
- G Schwellstufen
- H Pedal
- I Orgelbank

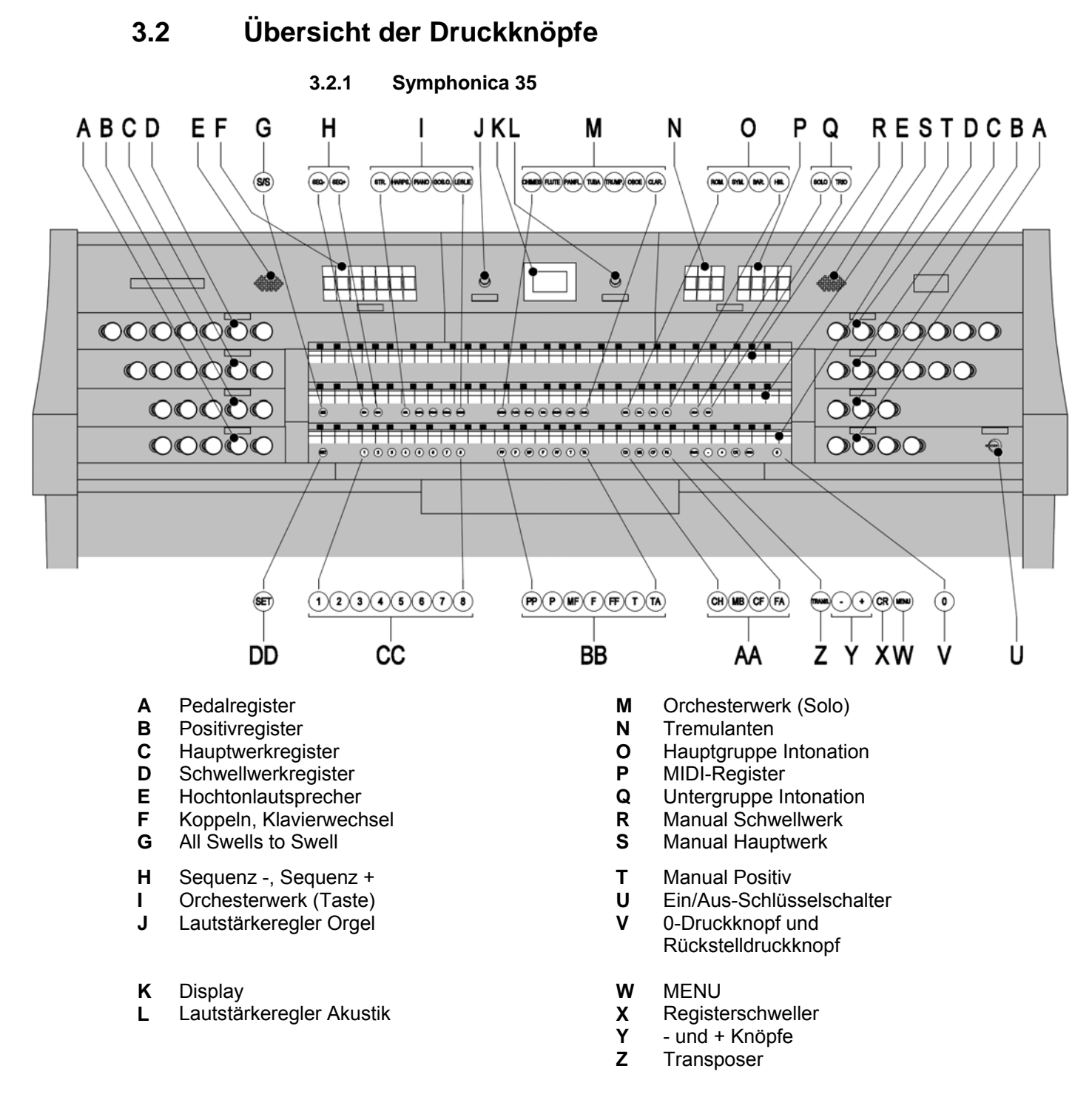

- **AA** Chorus, Manual Bas, Cantus Firmus, Fix Accessories
- **BB** Vorprogrammierte Speicherplätze
- **CC** Setzer-Speicherplätze
- **DD** SET/Enter

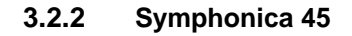

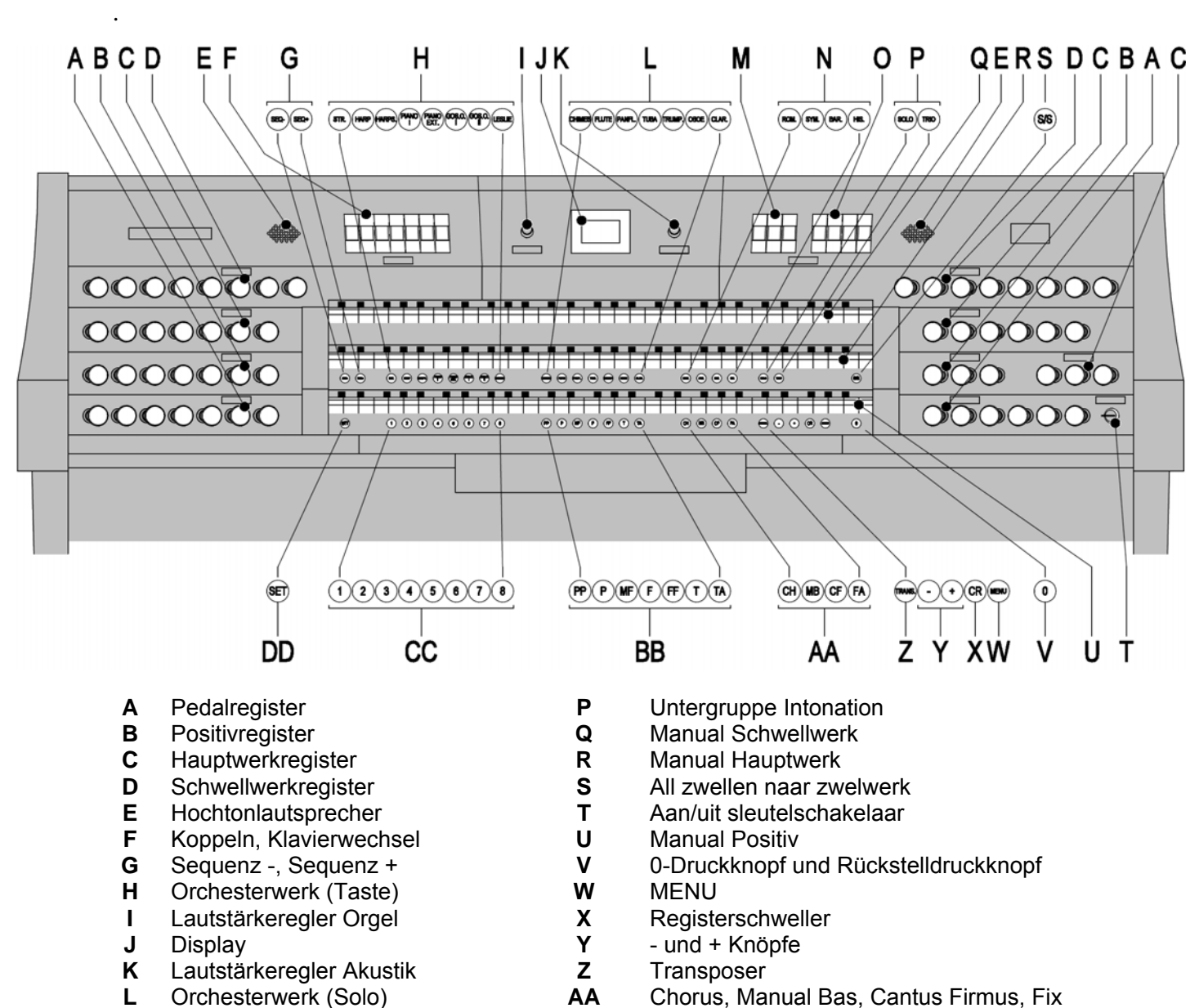

- 
- 
- 
- 
- 
- 
- **L** Orchesterwerk (Solo) **AA** Chorus, Manual Bas, Cantus Firmus, Fix **M** Tremulanten **Accessories**
- **N** Hauptgruppe Intonation **BB** Vorprogrammierte Speicherplätze<br> **O** MIDI-Register **CC** Setzer-Speicherplätze
- **O** MIDI-Register **CC** Setzer-Speicherplätze
	- **DD** SET/Enter

*3.2.3 Symphonica 55 Noch nicht in der Fertigung*

## **3.3 Anschließen und Einschalten der Zusatzgeräte**

Sie können Zusatzgeräte (zum Beispiel ein MIDI-Gerät) an die Orgel anschließen.

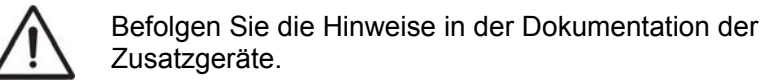

- 1. Schalten Sie die Orgel und die Zusatzgeräte aus.
- 2. Schließen Sie die Zusatzgeräte an die Orgel an.
- 3. Schalten Sie die Zusatzgeräte ein.
- 4. Schalten Sie die Orgel ein.

## **3.4 Externe Anschlüsse**

Die externen Anschlüsse befinden sich links unter dem Spieltisch.

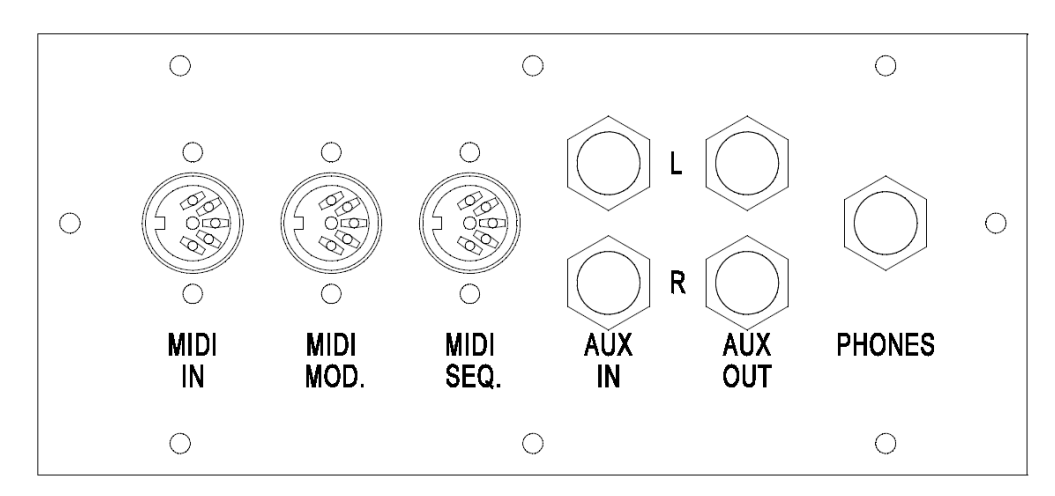

- **MIDI IN:** Das ist ein Eingang, der für das Empfangen von MIDI-Codes von anderen Geräten bestimmt ist.
- **MIDI MOD.**: Das ist ein zu programmierender MIDI-Ausgang, an dem beispielsweise ein Modul oder ein Expander angeschlossen werden kann.
- **MIDI SEQ.**: Das ist ein nicht programmierbarer MIDI-Ausgang, an den beispielsweise ein Sequenzer oder PC (mit dem Programm "Intonat" (Option) von Johannus) angeschlossen werden kann.

**AUX IN:** Das ist ein (Stereo-)Eingang, um den Ton eines externen Geräts über die Verstärker der Orgel ertönen zu lassen. So kann beispielsweise ein Expander, der über den MIDI MOD. an die Orgel angeschlossen ist, über den Lautsprecher des Instruments wiedergegeben werden.

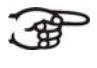

- Die Lautstärke des Geräts, dass über AUX IN angeschlossen ist, kann nicht mit der Gesamtlautstärke oder mit den Schwelltritten geregelt werden. Das ist aber möglich, wenn die Lautstärke-Einstellung des externen Geräts mittels der MIDI-Codes über den MIDI MOD. des Instruments gesteuert wird.
- **AUX OUT:** Das ist ein Ausgang für den Anschluss eines externen (Stereo-)Verstärkers.
- **EXT. REV.**: Dieser Ausgang ist bestimmt für den Anschluss einer Johannus externen Akustik. Dieses System imitiert den räumlichen Effekt eines Konzertsaals oder einer Kathedrale.

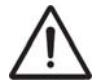

Verwenden Sie diesen Ausgang nicht für andere Zwecke.

 **PHONES**: An diesen (Stereo-)Kopfhöreranschluss können Sie einen Kopfhörer mit einer Impedanz von 30 Ω oder höher anschließen (siehe Spezifikation Kopfhörer).

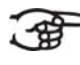

Wenn der Kopfhörer benutzt wird, werden die internen und/oder externen Lautsprecher der Orgel automatisch ausgeschaltet.

# **4 BEDIENUNG**

## **4.1 Lautstärkeregler**

- **Orgel** Mit dem Lautstärkeregler ORGEL LAUTSTÄRKE können Sie die gesamte Lautstärke der Orgel regeln.
- **Akustik**: Mit dem Lautstärkeregler AKUSTIK VOL. können Sie die Lautstärke des akustischen Effekts stufenlos regeln.

## **4.2 Schwelltritte**

Schwelltritte regeln die Lautstärke des Hauptwerks/Pedals, des Schwellwerks und des Positivs.

## **4.3 Akustik**

Mit dem LIVEreverb™ Akustiksystem wird ein naturgetreuer Akustikeffekt erzielt.

Dieser Effekt sorgt für eine räumliche Wiedergabe der Orgelklänge und er kann stufenlos geregelt werden.

Mit dem Lautstärkeregler kann die Lautstärke des Akustiksystems geregelt werden.

Über das Easy Menu können Sie aus 12 verschiedenen Akustiken wählen.

In der Reihenfolge der Halllänge sind das:

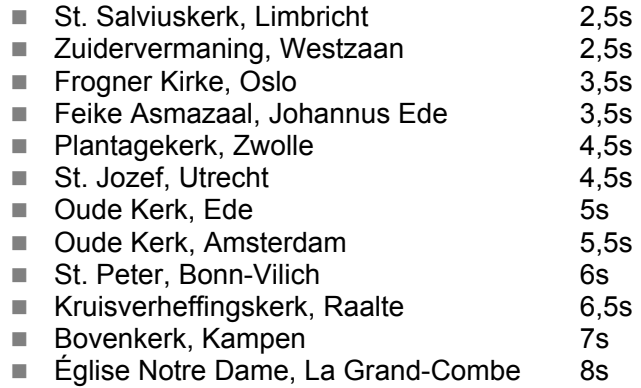

Für die Auswahl einer Akustik nach Stil und Intonation siehe unter § 4.15.11

## **4.4 Intonationen**

Die Intonationen sind in eine Haupt- und Untergruppe eingeteilt. Die Hauptgruppe besteht aus:

- Romantisch (ROM.)
- Symphonisch (SYM.)
- Barock (BAR.)
- **Historisch (HIS.)**

Die Untergruppe besteht aus:

- **Klassisch**
- **SOLO**
- **TRIO**
- 1. Um eine Hauptgruppe auszuwählen, drücken Sie den Druckknopf ROM, SYM BAR oder HIS.
- 2. Wählen Sie danach eine Untergruppe aus, indem Sie den Druckknopf SOLO oder TRIO drücken.

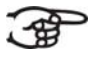

Wenn keine Untergruppe ausgewählt wird, kommt automatisch Klassisch zur Auswahl.

## **4.5 Werksseitig eingestellte Intonation**

#### **Speichern von Intonationsdaten**

Um die Intonationsdaten speichern zu können, ist das Intonationsprogramm von Johannus erforderlich.

- 1. Schließen Sie die Orgel an einen PC an. Dazu benutzen Sie den Ausgang MIDI SEQ. Siehe §3.4.
- 2. Speichern Sie mit dem Intonationsprogramm von Johannus die Intonationsdaten auf dem PC.

#### **Zurücksetzen der werksseitigen Intonationseinstellungen**

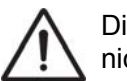

Die aktuellen Intonationsdaten gehen verloren, wenn die Daten nicht auf einem PC gespeichert werden.

- 1. Schalten Sie die Orgel aus.
- 2. Drücken Sie auf Druckknopf 1 und 8. Halten Sie die Druckknöpfe gedrückt.
- 3. Schalten Sie die Orgel ein.
- 4. Warten Sie solange, bis das Lämpchen des 0-Druckknopfs leuchtet.
- 5. Lassen Sie die Druckknöpfe 1 und 8 los.

## **4.6 Orchesterwerk**

Orchesterwerke sind hochwertige klassische Instrumentenstimmen, die speziell für das Spielen von Tasteninstrumenten bzw. Solos ausgelegt sind. Folgende Auswahlmöglichkeiten stehen zur Verfügung:

- Tasteninstrumente:
- **Str. Streicher**<sup>1)</sup>
- **Harps.** : Cembalo <sup>2)</sup><br>**Piano** : Piano <sup>3)</sup>
- **Piano**
- Gos.O. : Gospel-Orgel <sup>4)</sup>
- Lesley : Lesley-Effekt<sup> 5)</sup>

Solo-Instrumente:

- **Flöte** : Flöte
- **Panfl.:** : Panflöte
- **Tuba** : Tuba
- **Trump.** : Trompete
- **Oboe** : Oboe
- **Clar.** : Klarinette
- **Chimes** : Röhrenglocken
- $1)$  Wenn das Manual, auf dem die Streicher gespielt werden, an das Pedal gekoppelt ist, klingt der Kontrabass auf dem Pedal mit.<br><sup>2)</sup> Wenn der Harpsichord eingeschaltet wird und die Harpsichord-Einstellungen
- stehen auf "enable" (siehe § 4.15.10), schaltet die gesamte Orgel in den Harpsichord Mode um. Auf dem Display wird vorübergehend der Text
- "Harpsichord Mode" angezeigt.<br>3) Wenn das Piano eingeschaltet wird, kann das Pedal nur von C bis einschließlich e (die ersten 17 Tasten) gespielt werden. Die Fis-Taste des Pedals erhält die Funktion des Tonhaltepedals und auf der F-Taste kann man im Hinblick auf die richtige Bedienung des Tonhaltepedals den rechten Fuß ruhen lassen. Diese Umschaltung des Pedals wird vorübergehend als Mitteilung auf dem Display angezeigt.
- 
- Bei Piano ist der Akustikeffekt nicht eingeschaltet.<br>
<sup>4)</sup> Beim Koppeln des Manuals, auf dem die Gospel Orgel gespielt werden kann, an das Pedal, erklingt auf dem Pedal das Gospel Orgel Bass-Register. 5) Lesley wirkt sich nur auf die Gospel Orgel aus. Wenn der Lesley-Effekt nicht
- eingeschaltet ist, ist auf der Gospel Orgel der (langsame) Chorus-Effekt zu hören. Wenn der Lesley-Effekt eingeschaltet ist, ist auf der Gospel Orgel der (schnelle) Tremolo-Effekt zu hören.

Die meisten Orchesterwerke können als Standard-Intonation auf dem Hauptwerk gespielt werden.

Die Streicher können als Standard-Intonation auf dem Schwellwerk gespielt werden.

Das Cembalo und die Röhrenglocken können als Standard-Intonation auf dem Positiv gespielt werden.

Für die Änderung dieser Einstellung siehe unter § 4.15.1.

## **4.7 Register**

Die Register werden mit den Kippschaltern oder dem Setzerspeicher aktiviert. Siehe § 4.12.

Die Lampe des Kippschalters leuchtet, wenn das betreffende Register aktiviert ist.

Es werden vier Hauptregistergruppen unterschieden:

- Pedal: Aktiviert die Register, die zu dem Pedal gehören.
- Positiv: Aktiviert die Register, die zum Positiv gehören.
- Hauptwerk: Aktiviert die Register, die zu dem Hauptwerk gehören.
- Schwellwerk: Aktiviert die Register, die zu dem Schwellwerk gehören.

## **4.8 Koppel**

#### **Manualkoppel**:

Schwellwerk - Positiv:

 Koppelt die Tasten des Schwellwerks vollständig an das Positiv. Schwellwerk – Hauptwerk:

 Koppelt die Tasten des Schwellwerks vollständig an das Hauptwerk. Positiv – Hauptwerk:

Koppelt die Tasten des Positivs vollständig an das Hauptwerk.

#### **Pedalkoppel**:

Positiv – Pedal:

 Koppelt die Tasten des Positivs vollständig an das Pedal. Hauptwerk – Pedal:

Koppelt die Tasten des Hauptwerks vollständig an das Pedal. Schwellwerk – Pedal:

Koppelt die Tasten des Schwellwerks vollständig an das Pedal.

 **Manual Bass (MB)**: Koppelt das Pedal monophon an das Hauptwerk. Nur der niedrigste Ton, der auf dem Hauptwerk gespielt wird, wird vom Pedal zum Hauptwerk gekoppelt. Aktivieren Sie den Manual Bass mit Hilfe des MB-Druckkopfs.

Wird nur der tiefste Ton eines Akkords freigegeben, so fällt der durch die MB-Funktion aktivierte Ton weg, bis wieder ein neuer tiefer Ton gespielt wird. Das verhindert das störende "Springen" von MB-Tönen.

■ **Cantus Firmus (CF)**: Koppelt das Schwellwerk monophon an das Hauptwerk. Nur der höchste Ton, der auf dem Schwellwerk gespielt wird, wird an das Hauptwerk gekoppelt. Aktivieren Sie den Cantus Firmus mit Hilfe des CF- Druckknopfs.

Wird nur der höchste Ton eines Akkords freigegeben, fällt der durch die CF-Funktion aktivierte Ton weg, bis wieder ein neuer hoher Ton gespielt wird. Das verhindert das störende "Springen" von CF-Tönen.

 **Klavierwechsel**: Ein Register auf dem Positiv für Wechsel zwischen Manual und Hauptwerk-Manual. Die Register des Positivs können nun auf dem Hauptwerk-Manual und die Register des Hauptwerks auf dem Positiv-Manual gespielt werden.

## **4.9 Spielhilfen**

- **Chorus (CH)**: Mit dieser Funktion kann das Register der Orgel leicht verstimmt werden, um einen breiteren und lebendigeren Klang zu erreichen. Aktivieren Sie den Chorus mit Hilfe des CH-Druckknopfs.
- **Fix Accessories (FA)**: Mit dieser Funktion werden die Spielhilfen festgesetzt. Solange dieser Druckknopf eingeschaltet ist, können die Koppel und Tremulanten nur von Hand ein- und ausgeschaltet werden.
- Zungen Ab (TA): Mit dieser Funktion können alle Zungen gleichzeitig ausgeschaltet werden. Solange der Druckknopf eingedrückt ist, können keine Zungen eingeschaltet werden. Beim Ausschalten dieser Funktion werden die Zungen, die in Betrieb waren, jetzt wieder eingeschaltet. Aktivieren Sie die Funktion Zungen Ab mit Hilfe des TA-Druckknopfs.
- **Registerschweller (CR)**: Mit dieser Funktion wird der Registerschweller ein- oder ausgeschaltet. Siehe § 4.14.
- All Swells to Swell (S/S): Mit dieser Funktion werden alle Schwellen durch eine Schwelle ersetzt und zwar durch die Schwelle des Schwellwerks.

# **4.10 Änderung der Registrierung**

Mit dem 0-Druckknopf (Rückstellknopf) können Sie die Registrierung auf zwei Ebenen rückgängig machen:

- Den 0-Druckknopf kurz drücken: Nur die letzte Änderung wird rückgängig gemacht.
- Den 0-Druckknopf lange drücken: Alle Registrierungen werden ausgeschaltet.

## **4.11 Vorprogrammierte Speicherplätze**

Vorprogrammierte Speicherplätze stehen über die Druckknöpfe PP bis einschließlich T zur Verfügung. Diese sechs Speicherplätze sind werksseitig vorprogrammiert (Preset) und passen zu einem zarten Pianissimo bis zu einem kraftvollen Tutti.

#### **Aufrufen eines vorprogrammierten Speicherplatzes**

1. Drücken Sie einen vorprogrammierten Speicherplatz (PP-T). Die aktiven Register leuchten auf.

#### **Programmieren eines vorprogrammierten Speicherplatzes**

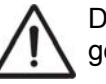

Die aktuelle Einstellung des vorprogrammierten Speicherplatzes geht verloren.

**Das Programmieren eines vorprogrammierten Speicherplatzes** beschränkt sich auf den Text auf dem Druckknopf. Es empfiehlt sich also nicht, beispielsweise unter dem Knopf Tutti eine Pianissimo-Registrierung zu programmieren.

- 1. Wählen Sie die gewünschten Register aus.
- 2. Drücken Sie den SET-Druckknopf. Halten Sie den Druckknopf gedrückt.
- 3. Drücken Sie den gewünschten vorprogrammierten Speicherplatz (PP-T).
- 4. Lassen Sie den vorprogrammierten Speicherplatz (PP-T) los.
- 5. Lassen Sie den SET-Druckknopf los.

## **4.12 Setzerspeicher**

Mit Hilfe des Registerspeichers kann mit nur einem Druckknopf eine Registrierung aktiviert werden. Der Setzerspeicher besteht aus acht Ebenen. Jede Ebene verfügt über acht Speicherplätze. Diese Ebenen werden auf dem Display angezeigt (Mem:..).

Die 256 Setzerspeicherplätze sind am Anfang leer und selbst zu programmieren.

#### **Programmieren eines Setzerspeicherplatzes**

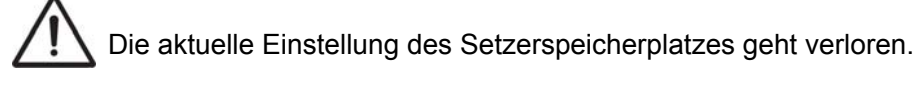

- 1. Wählen Sie die gewünschten Register aus.
- 2. Wählen Sie mit den und + Druckknöpfen eine Ebene auf dem Display aus  $(1-32)$ .
- 3. Drücken Sie den SET-Druckknopf. Halten Sie den Druckknopf gedrückt.
- 4. Drücken Sie den gewünschten Speicherplatz (1-8).
- 5. Lassen Sie den SET-Druckknopf los.

#### **Aufrufen eines Setzerspeicherplatzes**

- 1. Wählen Sie mit den und + Druckknöpfen eine gewünschte Ebene auf dem Display aus (1-32).
- 2. Drücken Sie den gewünschten Speicherplatz (1-8). Die aktiven Register leuchten auf.
	- Mit Hilfe der Druckknöpfe SEQ- und SEQ+ können Sie schrittweise zwischen einem niedrigeren beziehungsweise höheren Speicherplatz wählen. Durch den erleuchteten Setzerdruckknopf und das Display wird angezeigt, welcher Speicherplatz ausgewählt wurde.

## **4.13 Transposer**

Mit der Funktion Transposer verschiebt sich die Tonhöhe um halbe Tonabstände.(von –8 bis +8) Die eingestellte Tonhöhe kann auf dem Display abgelesen werden (Trans:..).

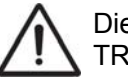

Die Tonhöhe kann nur programmiert werden, solange der TRANS.-Druckknopf leuchtet.

#### **Änderung des Transposers**

- 1. Drücken Sie den TRANS.-Druckknopf.
- 2. Stellen Sie mit den Knöpfen und + die Tonhöhe ein.

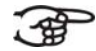

Die Änderung der Tonhöhe ist nicht gespeichert. Nach erneutem Einschalten der Orgel ertönt die zuletzt programmierte Tonhöhe.

#### **Programmierung des Transposers**

- 1. Drücken Sie den TRANS.-Druckknopf.
- 2. Stellen Sie mit den Knöpfen und + die Tonhöhe ein.
- 3. Drücken Sie den SET-Druckknopf.

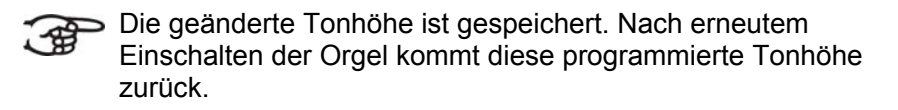

## **4.14 Registerschweller**

Mit einem Registerschweller können stufenweise verschiedene Registrierungen eingeschaltet werden. Diese Registrierungen beginnen mit einem sehr zartem Pianissimo und reichen bis zu einem kraftvollen Tutti.

#### **Aktivierung des Registerschwellers**

Wenn der Registerschweller nicht aktiviert ist, wird auf dem Display Cresc: Off angezeigt.

1. Den Registerschweller aktivieren Sie, indem Sie den Druckknopf CR drücken. Auf dem Display wird angezeigt, welche Stufe eingestellt ist.

#### **Änderung des Registerschwellers**

Die Standardeinstellungen der Registerkombinationen von Registerschwellerstufen können geändert und gespeichert werden.

Die Stufe 0 kann nicht geändert werden. 一母

- 1. Drücken Sie zuerst den CR-Druckknopf und danach den MENU-Druckknopf.
- 2. Wählen Sie mit dem und + Knopf die Stufe aus, die geändert werden soll.
- 3. Stellen Sie die gewünschte Registrierung für die Stufe ein.
- 4. Drücken Sie den SET-Druckknopf.
- 5. Wählen Sie eventuell noch eine andere Stufe aus, die geändert werden soll.
- 6. Drücken Sie den MENU-Druckknopf, um die Programmierfunktion auszuschalten.
- 7. Drücken Sie den CR-Knopf, um die Funktion des Registerschwellers auszuschalten.

## **4.15 Easy Menu**

Das Easy Menu ist ein Bedienungssystem, dessen Einstellungen auf dem Display abgelesen werden können. Mit den Knöpfen - und + und dem SET- und MENU-Knopf kann das Easy Menu bedient werden.

Das Easy Menu hat folgende Funktionen:

- **Orchesterwerk**
- **Midi Config**
- $\blacksquare$  Tuning
- Temperaments (Stimmungsauswahl)
- Keyboard Config
- Reset Procedures (Rücksetz-Verfahren)
- Datadump
- Demo Songs
- Startup Settings
- Reverb (Hall)
- Key Volumes
- Tracker Action
- Tweeter Settings

#### **4.15.1 Orchesterwerk**

Die Funktion Orchesterwerk stellt die Stimmen pro Manual ein.

#### **Programmieren des Orchesterwerks**

- 1. Drücken Sie den MENU-Druckknopf.
- 2. Wählen Sie mit Hilfe der Druckknöpfe und + auf dem Display die Funktion Orchestrals aus.
- 3. Drücken Sie den SET-Druckknopf. Auf dem Display werden die Streicher und das Manual, auf dem die Stimme spielt, angezeigt.
- 4. Wählen Sie mit dem und + Knopf die gewünschte Stimme.

Sie können aus den folgenden Stimmen wählen:

#### Tasteninstrumente:

- **Str.** : Streicher
- **Harps.** : Cembalo
- **Piano** : Piano
- **Gos.O.** : Gospel-Orgel
- Lesley : Lesley-Effekt

Solo-Instrumente:

- **Flöte** : Flöte
- **Panfl.:** : Panflöte<br>**Films** : Tuba
- **Tuba** : Tuba
- **Trump.** : Trompete
- **Oboe** : Oboe
- **Clar.** : Klarinette
- **Chimes** : Röhrenglocken
- 5. Drücken Sie den SET-Druckknopf.
- 6. Wählen Sie mit dem und + Knopf das Manual aus, auf dem die ausgewählte Stimme spielen soll.

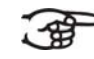

Bei Piano kann auch "Extended" anstatt eines der Manuale ausgewählt werden. Das Piano spielt jetzt auf allen Manualen, nur auf dem Hauptwerk "normale Tonhöhe", auf dem Positiv eine Oktave niedriger und auf dem Schwellwerk eine Oktave höher. Damit erreicht man einen Manualumfang von 7 Oktaven.

Beim Abspielen der Piano MIDI-Dateien darf das Piano nicht auf "Extended" eingestellt sein.

- 7. Drücken Sie den SET-Druckknopf. Die ausgewählte Einstellung wird jetzt im Speicher der Orgel gespeichert und Sie kehren automatisch in das Menü zurück.
- 8. Drücken Sie den MENU-Druckknopf, um zum Hauptmenü zurückzukehren.
- 9. Drücken Sie nochmals den MENU-Druckknopf, um das Easy Menu zu verlassen.

#### **4.15.2 MIDI Config**

MIDI ist ein Protokoll für die Kommunikation zwischen der Orgel und anderen Geräten, wie zum Beispiel:

- **PC**
- Sequenzer
- Andere Musikinstrumente

#### **Programmieren der MIDI Config**

Mit den programmierbaren MIDI-Registern können Sie ein willkürliche Modul-Stimme über einen willkürlichen MIDI-Kanal (1-16) ansteuern.

- 1. Drücken Sie den MENU-Druckknopf.
- 2. Wählen Sie mit den Druckknöpfen und + die Funktion MIDI Config auf dem Display aus.
- 3. Drücken Sie den SET-Druckknopf. Auf dem Display wird der Text Manual: und darunter der Text Channel MSB LSB Voice angezeigt.
- 4. Wählen Sie das zu programmierende MIDI-Register aus ( z. B. MIDI III). Auf dem Display werden hinter Manual: das ausgewählte Klavier und unter dem Text Channel MSB LSB Voice die ausgewählten Einstellungen angezeigt. Der Pfeil vor der Zahl zeigt an, welche Einstellung geändert werden kann.
- 5. Wählen Sie mit den Druckknöpfen und + den gewünschten MIDI-Kanal (Channel) aus.
- 6. Drücken Sie den SET-Druckknopf. Die ausgewählte Einstellung wird jetzt im Speicher der Orgel gespeichert und der Pfeil springt jetzt zur folgenden Einstellung. MSB.
- 7. Wählen Sie bei Bedarf mit den Druckknöpfen und + den gewünschten MSB-Wert (MSB) aus.
- 8. Drücken Sie den SET-Druckknopf. Die ausgewählte Einstellung wird jetzt im Speicher der Orgel gespeichert und der Pfeil springt jetzt zur folgenden Einstellung. LSB.
- 9. Wählen Sie bei Bedarf mit den Druckknöpfen und + den gewünschten LSB-Wert (LSB) aus.
- 10. Drücken Sie den SET-Druckknopf. Die ausgewählte Einstellung wird jetzt im Speicher der Orgel gespeichert und der Pfeil springt jetzt zur folgenden Einstellung. Voice
- 11. Wählen Sie mit den Druckknöpfen und + die gewünschte Modul-Stimme aus.
- 12. Wählen Sie eventuell noch ein anderes zu programmierendes MIDI-Register aus.
- 13. Drücken Sie den MENU-Druckknopf, um zum Hauptmenü zurückzukehren.
- 14. Drücken Sie nochmals den MENU-Druckknopf, um das Easy Menu zu verlassen.

#### **4.15.3 Tuning**

Mit der Funktion Tuning (Feinabstimmung) verschiebt sich die Tonhöhe in vierzehn Stufen um 1 Hz (von 426 Hz bis 454 Hz). Die eingestellte Tonhöhe kann auf dem Display abgelesen werden.

#### **Programmieren der Feinabstimmung**

- 1. Drücken Sie den MENU-Druckknopf.
- 2. Wählen Sie mit den und + Knöpfen auf dem Display die Funktion Tuning aus.
- 3. Drücken Sie den SET-Druckknopf. Auf dem Display wird die aktuelle Tuning Einstellung (Tune: ...Hz) angezeigt.
- 4. Stellen Sie mit Hilfe der Knöpfe und + die gewünschte Tonhöhe ein.
- 5. Drücken Sie den SET-Druckknopf. Die gewählten Einstellungen werden gespeichert und Sie kehren automatisch in das Hauptmenü zurück.
- 6. Drücken Sie den MENU-Druckknopf, um das Easy Menu zu verlassen.

#### **4.15.4 Temperaments (Stimmungsauswahl)**

Mit der Funktion Temperament stellen Sie die Stimmungsauswahl ein.

#### **Programmieren der Stimmungsauswahl**

- 1. Drücken Sie den MENU-Druckknopf.
- 2. Wählen Sie mit dem und + Knopf auf dem Display die Funktion Temperaments aus.
- 3. Drücken Sie den SET-Druckknopf. Auf dem Display wird die aktuelle Einstellung der Stimmung angezeigt.
- 4. Wählen Sie mit dem und + Knopf die gewünschte Stimmung aus. Sie können zwischen zwölf Stimmungen wählen:
	- **Equal**: (Normale oder gleichschwebende Stimmung)
		- **Young II**
			- **Vallotti**
		- **Kirnberger III**
		- **Kirnberger II**
		- **Neidhardt III**
		- **Werckmeister III**
		- **1/6 Meantone**: (Mitteltonstimmung)
		- **1/5 Meantone**: (Mitteltonstimmung)
		- **1/4 Meantone**: (Mitteltonstimmung)
		- **Pythagorean**
		- **Custom (selbst einzuprogrammierende Stimmung)**
- 5. Drücken Sie den SET-Druckknopf. Die gewählten Einstellungen werden gespeichert und Sie kehren automatisch in das Hauptmenü zurück.
- 6. Drücken Sie nochmals den MENU-Druckknopf, um das Easy Menu zu verlassen.

#### **4.15.5 Programmieren der eigenen Stimmung**

- 1. Drücken Sie den MENU-Druckknopf.
- 2. Wählen Sie mit dem und + Knopf auf dem Display die Funktion Temperaments aus. Drücken Sie den SET-Druckknopf.
- 3. Wählen Sie mit Hilfe der Druckknöpfe und + die Funktion Custom Programming auf dem Display aus. Drücken Sie den Set-Druckknopf.
- 4. Drücken Sie eine Taste auf der mittleren Oktave des Hauptwerks und halten Sie diese gedrückt. Auf dem Display werden hinter Note: die Tastenauswahl und hinter Cents: die Verstimmung dieser Taste in Cent im Vergleich zur normalen oder gleichschwebenden Stimmung angezeigt.
- 5. Stellen Sie mit Hilfe der Druckknöpfe und + die gewünschte Verstimmung ein.

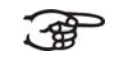

Die Verstimmung kann in einem Bereich zwischen –50 und +50 Cent eingestellt werden. 100 Cent entsprechen genau einem halben Ton.

Die Änderungen lassen sich zwar umgehend wahrnehmen, aber sie wurden noch nicht im Speicher der Orgel gespeichert.

6. Drücken Sie nach der Änderung eine oder mehrere Tasten des SET-Druckknopfes. Die eingestellte eigene Stimmung wird im Speicher der Orgel gespeichert und Sie kehren automatisch in das Hauptmenü zurück.

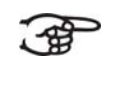

Die Änderungen, die auf dem mittleren Klavier des Hauptwerks angebracht worden sind, werden automatisch auf der gesamten Orgel durchgeführt.

7. Drücken Sie nochmals den MENU-Druckknopf, um das Easy Menu zu verlassen.

#### **4.15.6 Keyboard Config**

Mit der Funktion Keyboard Mode werden die Tasten aktiviert.

Diese Funktion steht nicht zur Verfügung, wenn Ihre Orgel mit hölzerner Klaviatur ausgeführt ist.

- 1. Drücken Sie den MENU-Druckknopf.
- 2. Wählen Sie mit dem und + Knopf auf dem Display die Funktion Keyboard Config aus.
- 3. Drücken Sie den SET-Druckknopf. Auf dem Display wird die aktuelle Manualeinstellung von einem der Manuale angezeigt.
- 4. Wählen Sie mit dem und + Knopf das Manual aus, dessen Einstellung geändert werden soll.

**Choir:** Positiv

- **Great: Hauptwerk** 
	- **Swell**: Schwellwerk
- 5. Drücken Sie den SET-Druckknopf.
- 6. Wählen Sie mit Hilfe der Knöpfe und + eine Einstellung für die Funktion der Tasten.

■ Automatisch: Das Manual ist auf High eingestellt. Wenn ein 一母 programmierbares MIDI-Register aktiviert wird, wird das Manual automatisch auf Velocity eingestellt.

- **High**: Die Tasten sprechen bereits bei einem geringen Anschlag an.
- **Low**: Die Tasten sprechen erst an, wenn sie noch etwas weiter gedrückt werden.
- **Velocity**: Die Tasten sind anschlagempfindlich.
- 7. Drücken Sie den SET-Druckknopf. Die Manualeinstellung wird nun gespeichert.
- 8. Drücken Sie den MENU-Druckknopf, um zum Hauptmenü zurückzukehren.
- 9. Drücken Sie nochmals den MENU-Druckknopf, um das Easy Menu zu verlassen.

#### **4.15.7 Reset Procedures (Rücksetz-Verfahren)**

Mit der Funktion Reset Procedures (Rücksetzverfahren) kann der Setzerspeicher gelöscht werden, oder kann eine Reihe von Einstellungen auf die werksseitigen Einstellungen zurück gesetzt werden.

- 1. Drücken Sie den MENU-Druckknopf.
- 2. Wählen Sie mit Hilfe der Knöpfe und + auf dem Display die Funktion Reset Procedures aus.
- 3. Drücken Sie den SET-Druckknopf. Auf dem Display wird das Auswahlmenü für das Reset-Verfahren angezeigt.
- 4. Wählen Sie mit dem und + Knopf das gewünschte Verfahren aus.
	- **Memory default:** Löscht den gesamten Setzerspeicher.
	- **MIDI default**: Die werksseitigen Einstellungen des MIDI-Registers werden zurückgesetzt.
		- **Preset default: Die werksseitigen Einstellungen der** Kombinationen werden zurückgesetzt.
		- **Crescendo default**: Die werksseitigen Einstellungen des Registerschwellers werden zurückgesetzt.
		- **Reverb Program**: Die werksseitigen Einstellungen der Akustik werden zurückgesetzt.
- 5. Drücken Sie den SET-Druckknopf. Auf dem Display werden Sie um eine Bestätigung gebeten.
- 6. Wählen Sie mit dem und + Knopf Yes oder No aus.
- 7. Sie bestätigen Ihre Wahl, indem Sie den SET-Druckknopf drücken.
- 8. Drücken Sie den MENU-Druckknopf, um zum Hauptmenü zurückzukehren.
- 9. Drücken Sie nochmals den MENU-Druckknopf, um das Easy Menu zu verlassen.

#### **4.15.8 Datadump**

Mit dem Datadump-Modus können Sie bestimmte Einstellungen der Orgel über den MIDI- oder SEQ-Ausgang an ein Speichermedium senden (z. B. einen Sequenzer). Siehe §3.4.

- 1. Drücken Sie den MENU-Druckknopf.
- 2. Wählen Sie mit den und + Knöpfen auf dem Display die Funktion Datadump aus.
- 3. Drücken Sie den SET-Druckknopf. Auf dem Display wird der Text Press Set piston angezeigt.
- 4. Kontrollieren Sie, ob das gewünschte Speichermedium korrekt angeschlossen ist.
- 5. Drücken Sie noch einmal den SET-Druckknopf. Während der Versendung der Daten wird auf dem Display Sending data angezeigt.

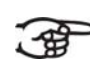

Wenn auf dem Display SENDING DATA angezeigt wird, dürfen Sie die Orgel nicht benutzen.

- 6. Drücken Sie den MENU-Druckknopf, um zum Hauptmenü zurückzukehren.
- 7. Drücken Sie nochmals den MENU-Druckknopf, um das Easy Menu zu verlassen.

#### **4.15.9 Demo Songs**

Mit der Funktion Demo Songs können zwölf verschiedene Demo Songs abgespielt werden.

- 1. Drücken Sie den MENU-Druckknopf.
- 2. Wählen Sie mit den und + Knöpfen auf dem Display die Funktion Demo Songs aus.
- 3. Drücken Sie den SET-Druckknopf. Auf dem Display wird der Titel und der Komponist des ersten Demo Songs angezeigt.
- 4. Mit Hilfe der Knöpfe und + können Sie einen der dreizehn Demo-Songs auswählen.
- 5. Drücken Sie den SET-Druckknopf, um einen Demo Song auszuwählen.
- 6. Mit den Knöpfen und + wählen Sie aus, ob der ausgewählte Demo Song abgespielt werden soll (play one), oder alle Demo Songs (play all).
- 7. Drücken Sie den SET-Druckknopf, um das Abspielen der/des ausgewählten Demo Songs zu starten.
	- a. Drücken Sie den 0-Knopf, dann wird das Abspielen des Demo Songs gestoppt.
	- b. Vor oder während des Abspielens kann das Volumen mit dem Volumenregler der Orgel angepasst werden..
	- c. Vor oder während des Abspielens kann die Akustik-Lautstärke mit dem Lautstärkeregler Akustik angepasst werden.
- 8. Drücken Sie nach dem Abspielen des Demo Songs den MENU-Druckknopf. Sie kehren automatisch in das Hauptmenü zurück.
- 9. Drücken Sie nochmals den MENU-Druckknopf, um das Easy Menu zu verlassen.

#### **4.15.10 Startup Settings**

Mit der Funktion Startup Settings wird die von Ihnen gewünschte Standard-Intonation gespeichert.

#### **Intonation:**

- 1. Drücken Sie den MENU-Druckknopf.
- 2. Wählen Sie mit Hilfe der und + Knöpfe die Funktion auf dem Display Startup Settings aus.
- 3. Drücken Sie den SET-Druckknopf. Auf dem Display wird die eingestellte Intonation angezeigt.
- 4. Wählen Sie mit Hilfe der und + Knöpfe eine Intonation (Romantisch, Symphonisch, Barock oder Historisch) aus, die beim Einschalten der Orgel aktiviert werden soll.
- 5. Drücken Sie den SET-Druckknopf. Die ausgewählte Intonation wird jetzt gespeichert. Danach wird auf dem Display die Auswahlmöglichkeit Chorus On oder Chorus Off angezeigt.
- 6. Wählen Sie mit Hilfe der Druckknöpfe und + aus, ob die Spielhilfe Chorus (CH) ein- oder ausgeschaltet sein soll, wenn die Orgel eingeschaltet wird.
- 7. Drücken Sie den SET-Druckknopf.

#### **Akustik:**

- 1. Drücken Sie den MENU-Druckknopf.
- 2. Wählen Sie mit Hilfe der und + Knöpfe die Funktion auf dem Display Startup Settings aus.
- 3. Drücken Sie einige Male den SET-Druckknopf bis die Auswahlmöglichkeit Ext. Reverb On oder Ext. Reverb Off angezeigt wird.
- 4. Wählen Sie mit Hilfe der und + Druckknöpfen aus, ob das 3D 2.1 Surround Akustik System ein- oder ausgeschaltet sein soll, wenn die Orgel eingeschaltet wird.
- 5. Anschließend erscheint die Möglichkeit, das rechte oder linke Volumen des 3D 2.1 Surround Akustik Systems einzustellen.
- 6. Wählen Sie mit dem und + Knopf die gewünschte Lautstärke des linken Kanals (Level Left) aus. Drücken Sie den SET-Druckknopf.
- 7. Wählen Sie mit dem und + Knopf die gewünschte Lautstärke des rechten Kanals (Level Right) aus. Drücken Sie den SET-Druckknopf.

#### **Cembalo:**

- 1. Drücken Sie den MENU-Druckknopf.
- 2. Wählen Sie mit Hilfe der und + Knöpfe die Funktion auf dem Display Startup Settings aus. Drücken Sie einige Male den SET-Druckknopf bis die Auswahlmöglichkeit Harpsichord Mode Enabled of Harpsichord Mode Disabled angezeigt wird. Siehe §3.4.
- 3. Wählen Sie mit den Druckknöpfen und + Enabled oder Disabled. Drücken Sie den SET-Druckknopf.
- 4. Anschließend wird die Auswahlmöglichkeit Harpsichord Reverb Prog...... angezeigt.

Wählen Sie mit Hilfe der Druckknöpfe - und + die gewünschte Akustik aus. Siehe § 3.4.

- 5. Drücken Sie den SET-Druckknopf.
- 6. Anschließend wird die Möglichkeit angezeigt, die Lautstärke der ausgewählten Akustik einzustellen.
- 7. Stellen Sie mit Hilfe der Druckknöpfe und + die gewünschte Akustik-Lautstärke ein. Drücken Sie den SET-Druckknopf.
- 8. Anschließend wird die Möglichkeit angezeigt, die Lautstärke der Hochtonlautsprecher einzustellen.
- 9. Stellen Sie mit Hilfe der Druckknöpfe und + die gewünschte Lautstärke der Hochtonlautsprecher ein. Drücken Sie den SET-Druckknopf.
- 10. Alle ausgewählten Einstellungen werden jetzt im Speicher der Orgel gespeichert und Sie kehren automatisch in das Hauptmenü zurück.
- 11. Drücken Sie den MENU-Druckknopf, um das Easy Menu zu verlassen.

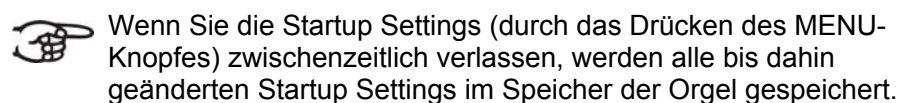

#### **4.15.11 Reverb (Hall)**

- 1. Verwenden Sie die Druckknöpfe ROM, SYM, BAR, HIS (Stil), SOLO und TRIO (Intonation), um den Stil und die Intonation zu aktivieren, deren Akustik geändert werden soll.
- 2. Drücken Sie den MENU-Druckknopf.
- 3. Wählen Sie mit den Druckknöpfen und + auf dem Display die Funktion Reverb aus.
- 4. Drücken Sie den SET-Druckknopf. Auf dem Display werden in der obersten Zeile der Stil und die Intonation angezeigt. Auf den darunter liegenden Zeilen wird die gewünschte Akustik angezeigt.
- 5. Wählen Sie mit Hilfe der Druckknöpfe und + den gewünschten Hall aus..
- 6. Drücken Sie den SET-Druckknopf. Die ausgewählte Einstellung für den Hall wurde jetzt im Speicher der Orgel gespeichert und Sie kehren automatisch in das Hauptmenü zurück.
- 7. Drücken Sie den MENU-Druckknopf, um das Easy Menu zu verlassen.

#### **4.15.12 Key Volumes**

Wird die Frage nach einem PIN-Code gestellt, ist die Funktion Key Volumen durch den Besitzer gesichert. Sie müssen sich an den Besitzer oder Ihren Lieferanten wenden, um den PIN-Code zu erfragen. Den PIN-Code können Sie mit Hilfe der Druckknöpfe des Setzerspeichers eingeben. Danach drücken Sie den SET-Druckknopf.

Die Funktion Key Volumen unterteilt sich in folgende Unterfunktionen:

- **Adjust**
- Reset one stop
- Reset ALL stops

#### **Adjust:**

Mit der Funktion Adjust wird die Lautstärke mit Taste, Register und Intonation eingestellt.

- 1. Schalten Sie alle Register aus.
- 2. Wählen Sie eine Intonation aus.
- 3. Drücken Sie den MENU-Druckknopf.
- 4. Wählen Sie mit Hilfe der Druckknöpfe und + auf dem Display die Funktion Key Volumen aus.
- 5. Drücken Sie den SET-Druckknopf.
- 6. Wählen Sie mit Hilfe der Druckknöpfe und + auf dem Display die Funktion Adjust aus.
- 7. Drücken Sie den SET-Druckknopf.
- 8. Aktivieren Sie ein Register.
- 9. Drücken Sie eine Taste im entsprechenden Werk und halten Sie diese gedrückt. Auf dem Display wird hinter Key: die Tastenauswahl und hinter Vol: die Lautstärke angezeigt.
- 10. Stellen Sie mit Hilfe der Knöpfe und + die gewünschte Lautstärke ein.
- 11. Drücken Sie nach dem Verändern eine oder mehrere Tasten des SET-Druckknopfes.
- 12. Auf dem Display werden Sie um eine Bestätigung gebeten. Wählen Sie mit dem – und + Knopf Yes oder No aus.
- 13. Sie bestätigen Ihre Wahl, indem Sie den SET-Druckknopf drücken.
- 14. Drücken Sie den MENU-Druckknopf, um zum Hauptmenü zurückzukehren.
- 15. Wenn die Änderungen nicht gespeichert wurden, wird auf dem Display Discard changes? angezeigt. Mit Hilfe der Knöpfe – und + wählen Sie Yes. Um die Änderung rückgängig zu machen, drücken Sie den SET Druckknopf.
- 16. Drücken Sie zweimal den MENU-Druckknopf, um das Easy Menu zu verlassen.

#### **Reset one stop:**

Durch die Funktion Reset one stop wird die Tastenlautstärke für ein Register in einer Intonation auf die Werkseinstellung zurückgesetzt.

- 1. Schalten Sie alle Register aus.
- 2. Wählen Sie eine Intonation.
- 3. Drücken Sie den MENU-Druckknopf.
- 4. Wählen Sie mit Hilfe der Knöpfe und + auf dem Display die Funktion Key Volumes aus.
- 5. Drücken Sie den SET-Druckknopf.
- 6. Wählen Sie mit Hilfe der Druckknöpfe und + auf dem Display die Funktion Reset one stop aus.
- 7. Drücken Sie den SET-Druckknopf.
- 8. Aktivieren Sie ein Register.
- 9. Auf dem Display werden Sie um eine Bestätigung gebeten. Wählen Sie mit dem – und + Knopf Yes oder No aus.
- 10. Drücken Sie den SET-Druckknopf.
- 11. Drücken Sie zweimal den MENU-Druckknopf, um das Easy Menu zu verlassen.

#### **Reset ALL stops:**

Durch die Funktion Reset ALL stops wird die Tastenlautstärke von allen Registern in einer Intonation auf die Werkseinstellung zurückgesetzt.

- 1. Wählen Sie eine Intonation.
- 2. Drücken Sie den MENU-Druckknopf.
- 3. Wählen Sie mit Hilfe der Knöpfe und + auf dem Display die Funktion Key Volumes aus.
- 4. Drücken Sie den SET-Druckknopf.
- 5. Wählen Sie mit Hilfe der Knöpfe und + auf dem Display die Funktion Reset ALL Stops aus.
- 6. Drücken Sie den SET-Druckknopf.
- 7. Auf dem Display werden Sie um eine Bestätigung gebeten. Wählen Sie mit dem – und + Knopf Yes oder No aus.
- 8. Drücken Sie den SET-Druckknopf.
- 9. Drücken Sie zweimal den MENU-Druckknopf, um das Easy Menu zu verlassen.

#### **4.15.13 Tracker Action**

Mit der Funktion Tracker Action können Sie die Lautstärke der Tastenmechanik einstellen.

- 1. Drücken Sie den MENU-Druckknopf.
- 2. Wählen Sie mit Hilfe der Knöpfe und + auf dem Display die Funktion Tracker Action aus.
- 3. Drücken Sie den SET-Druckknopf. Auf dem Display wird die aktuelle Manualeinstellung von einem der Manuale angezeigt.
- 4. Wählen Sie mit dem und + Knopf das Manual aus, dessen Einstellung geändert werden soll.

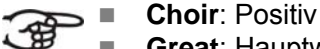

- **Great**: Hauptwerk
- **Swell**: Schwellwerk
- **Pedal**: Pedal
- 5. Drücken Sie den SET-Druckknopf.
- 6. Stellen Sie mit Hilfe der Knöpfe und + die gewünschte Lautstärke ein.
- 7. Drücken Sie den SET-Druckknopf, um die Änderung zu speichern.
- 8. Drücken Sie den MENU-Druckknopf, um zum Hauptmenü zurückzukehren.
- 9. Drücken Sie nochmals den MENU-Druckknopf, um das Easy Menu zu verlassen.

#### **4.15.14 Tweeter Settings**

Mit der Funktion Tweeter Settings (Einstellungen Hochtonlautsprecher) werden die Lautsprecher ein- und ausgeschaltet und wird die Lautstärke der Lautsprecher geregelt.

- 1. Verwenden Sie die Druckknöpfe ROM, SYM, BAR, HIS, um den Stil zu aktivieren, deren Hochtonlautsprechereinstellung geändert werden soll.
- 2. Drücken Sie den MENU-Druckknopf.
- 3. Wählen Sie mit Hilfe der und + Knöpfe die Funktion auf dem Display Tweeter Settings aus.
- 4. Drücken Sie den SET-Druckknopf. Auf dem Display wird die eingestellte Intonation und Tweeter On oder Tweeter Off angezeigt.
- 5. Wählen Sie mit dem und + Knopf aus, ob die Hochtonlautsprecher ein- oder ausgeschaltet werden sollen.
- 6. Drücken Sie den SET-Druckknopf. Wenn die Hochtonlautsprecher eingeschaltet sind, können Sie jetzt die Lautstärke einstellen, ansonsten gelangen Sie in das Hauptmenü.
- 7. Wenn die Hochtonlautsprecher eingeschaltet sind, wird auf dem Display Level:.. angezeigt.
- 8. Stellen Sie mit Hilfe der Knöpfe und + die gewünschte Lautstärke ein.
- 9. Drücken Sie den SET-Druckknopf. Die ausgewählte Einstellung für den Hall wurde jetzt im Speicher der Orgel gespeichert und Sie kehren automatisch in das Hauptmenü zurück.
- 10. Drücken Sie den MENU-Druckknopf, um das Easy Menu zu verlassen.

# **5** WARTUNG, STÖRUNGEN UND GARANTIE

## **5.1 Wartung und Pflege**

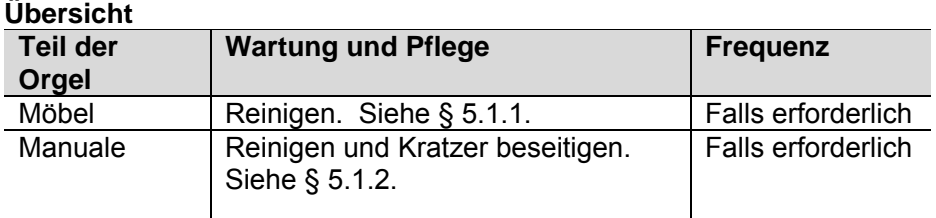

#### **5.1.1 Pflege des Möbelstück**

Das Möbel ist aus massivem Holz und Holzfurnier gebaut.

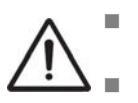

- Verwenden Sie kein Möbel-Teaköl für die Reinigung des Orgelmöbels.
- Durch direkte Sonneneinstrahlung kann sich das Orgelmöbel verfärben.
- 1. Reinigen Sie das Möbel mit einem leicht angefeuchteten Tuch.
- 2. Trocknen Sie das Möbelstück mit einem fusselfreiem Tuch nach.

#### **5.1.2 Wartung der Manuale**

Die Manuale sind aus Kunststoff gefertigt.

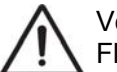

Verwenden Sie zum Entfernen von Flecken keine aggressiven Flüssigkeiten wie Verdünner und Azeton.

- 1. Reinigen Sie die Manuale mit einem leicht befeuchteten Tuch.
- 2. Trocknen Sie die Manuale mit einem fusselfreien Tuch nach.
- 3. Entfernen Sie eventuelle Kratzer mit Autopolitur.

## **5.2 Störungen**

**Übersicht** 

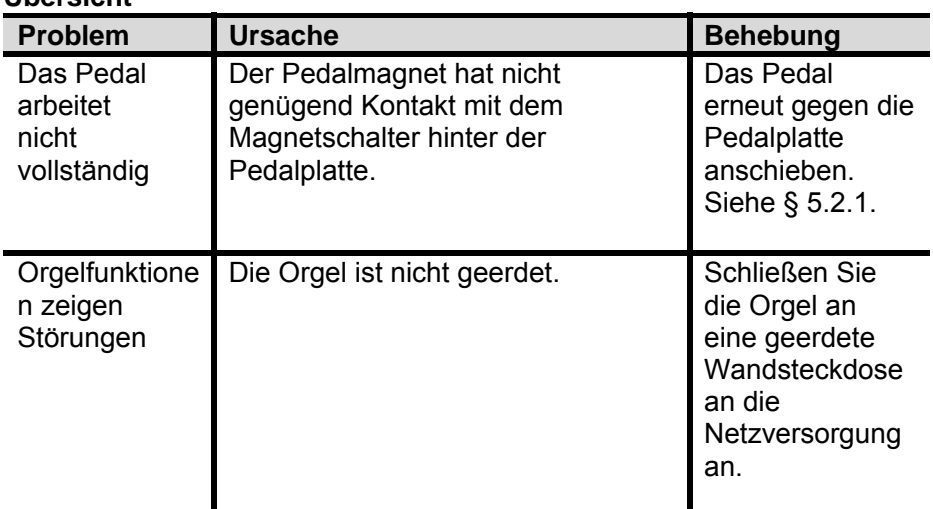

#### **5.2.1 Das Pedal erneut anschieben.**

- 1. Kontrollieren Sie, ob die Orgel auf einem horizontalen und stabilen Untergrund aufgestellt ist.
- 2. Die Orgel muss etwas nach hinten geneigt aufgestellt werden.
- 3. Schieben Sie das Pedal gegen die Pedalplatte an.
- 4. Stellen Sie die Orgel gerade hin.
- 5. Kontrollieren Sie, ob das Pedal funktioniert.
- 6. Wenden Sie sich an Ihren Händler, wenn das Pedal nicht ordnungsgemäß funktioniert.

## **5.3 Garantie**

Die Garantiebestimmungen finden Sie auf dem Garantieschein. Die Garantie verfällt bei Änderungen oder Reparaturen an der Orgel, die durch Personen oder Dienstleister vorgenommen werden, die von Johannus Orgelbouw b.v. dazu nicht autorisiert wurden.

# **6 MIDI IMPLEMENTIERUNG**

# 6.1 MIDI- Implementierungskarte

**MIDI - Implementierungskarte** 

JOHANNUS Orgeln Datum: Dezember 2010<br>MIDI - Implementierungskarte Version 1.00

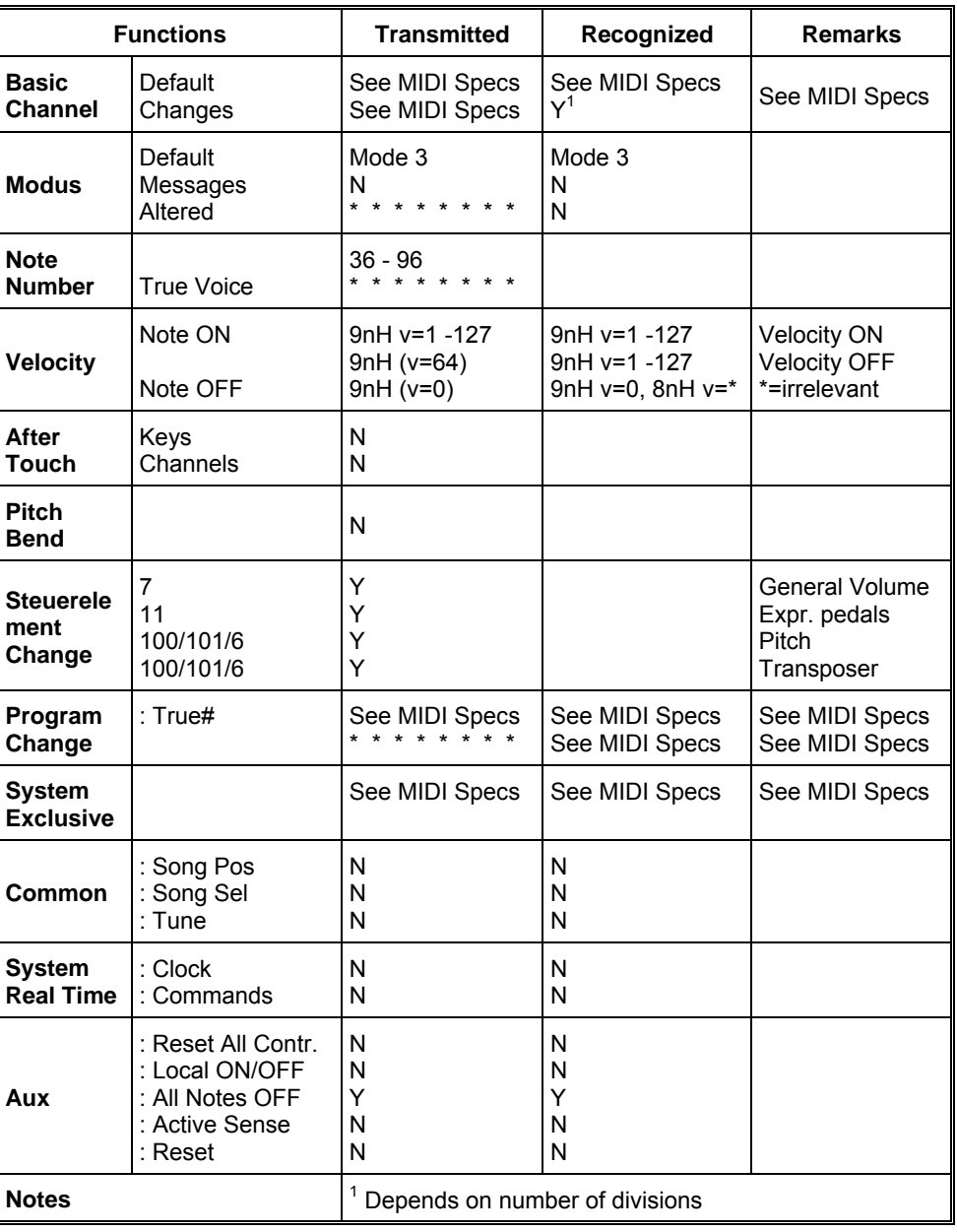

Mode 1: OMNY ON, POLY Mode 3: OMNY OFF, POLY Mode 2: OMNY ON, MONO Mode 4: OMNY OFF, MONO Y=YES N=NO

## **6.2 MIDI-Spezifikationen**

In diesem Abschnitt werden die Spezifizierungen auf der MIDI – Implementierungskarte in ihren Details erläutert.

#### **Default basic channels (transmitted / recognized)**

Instrument mit 3 Manualen (mit Standard- Klavierreihenfolge):

- 1: Positiv
- 2: Hauptwerk
- 3: Schwellwerk
- 4: Pedal
- 12: Register

#### **Basic channel changes (transmitted)**

Programmierbar mit Hilfe eines MIDI Programms.

#### **Control changes (transmitted)**

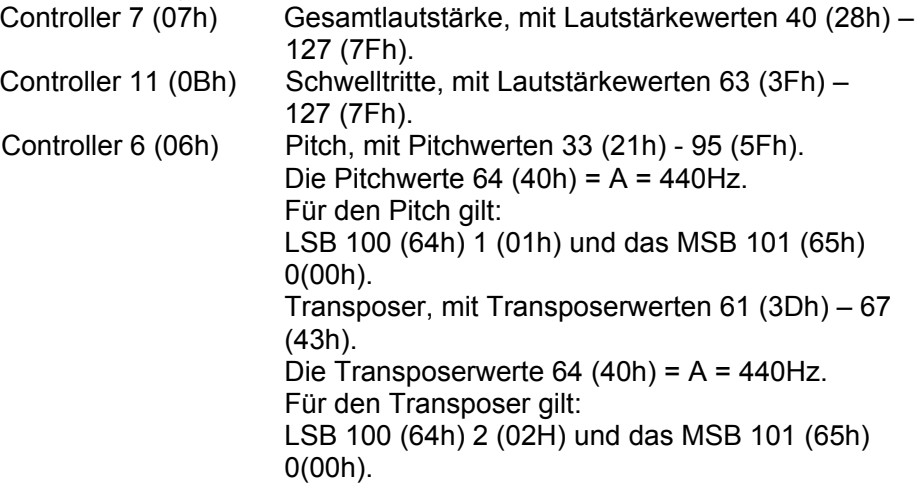

#### **Control changes (transmitted)**

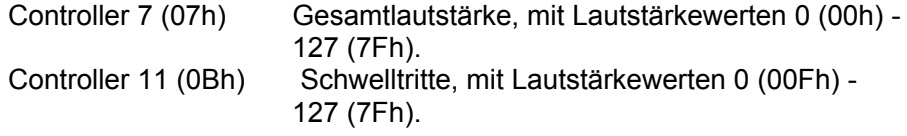

#### **Programmänderungen (transmitted/ recognized)**

Orgelregister: Je nach Anzahl der Register und der Registerreihenfolge. MIDI-Register (zu programmieren): 1-128.

#### **System exclusive messages (transmitted/recognized)**

Jede Meldung sys ex (system exclusive) sieht größtenteils gleich aus. Die ersten 7 Bytes und der letzte Byte sind immer gleich. Nur der Wert des achten Bytes variiert. Das ist die generell von Johannus verwendete Meldung "sys ex message": F0 00 4A 4F 48 41 53 XX F7 (hexadezimal). Bei den nachstehend beschriebenen "sys ex messages" wird darum nur der Wert des achten Bytes (XX) gemeldet und der Ausgang, von dem dieser versendet wird.

#### **All stops off (alle Register aus)**

Der Code "all stops off" sys ex ist 7F. Dieser sysex-Code wird durch ein langes Drücken des 0-Druckknopfs über den MIDI SEQ Ausgang versendet. Wenn der Code "all stops off" sys ex empfangen wird, werden alle Register des Instruments ausgeschaltet.

#### **Werte der Druckknöpfe**

Wenn ein Knopf gedrückt wird, wird über den MIDI MOD-Ausgang ein sys ex Code mit dem Wert des eingedrückten Knopfs versendet.(z. B. PP=00  $P = 01$ ).

Diese "sys ex" Codes sind nur von Interesse, wenn Sie das Johannus Sound Modul CSM 128 auf Ihrem Instrument angeschlossen haben.

#### **Sonstige MIDI-Codes (transmitted)**

Drücken Sie den 0-Druckknopf, um über den MIDI SEQ-Ausgang den sys ex-Code, " all stops off" und alle Lautstärke-Einstellungen zu versenden.

#### **Sys ex Code Register (Programm Änderungen)**

Beim Ein – und Ausschalten des MIDI-Registers wird, außer dem üblichen Programm Change, über den MIDI SEQ-Ausgang ein zusätzlicher Programm Change-Code versendet, dem ein sys ex-Code 3F vorausgeht. Dadurch kann bei der Ansteuerung eines Moduls zwischen einem normalen Orgelregister und einem MIDI-Register unterschieden werden. Beim Ein- und Ausschalten eines Registers werden folgende Codes versendet:

Orgelregister: Über MIDI SEQ.: CB XX<br>
MIDI-Register: Über MIDI MOD.: CX XX. Über MIDI-MOD.: CX XX. Über MIDI SEQ.: CB XX und 3F CX XX